# DELL OPENMANAGE INSTALLATION AND SERVER MANAGEMENT Version 7.1.2

# Readme

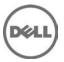

### What's New

None

## Installation

 On the Red Hat Enterprise Linux and SUSE Linux Enterprise Server operating systems, to perform an "Express Install," execute the

"srvadmin-install.sh" script from the "SYSMGMT/srvadmin/linux/supportscripts"

directory as follows:

"sh srvadmin-install.sh -x"

 For detailed installation instructions, including silent installation options, see the "Dell OpenManage Server Administrator Installation Guide" at dell.com/support/manuals. Update Packages currently do not support all system component types. Dell will continue to make Update Packages available on additional devices in future.

#### **Installation Prerequisites**

User Notes for Supported Red Hat Enterprise Linux and SUSE Linux Enterprise Server Operating Systems

- The OpenIPMI device driver used by Server Administrator conflicts with the Intel IMB device driver. You must uninstall the IMB driver before installing Server Administrator.
- When Dell OpenManage Server Administrator is installed on a system, dependency issues related to RPMs may occur. To resolve these issues, install the missing RPMs from SYSMGMT/srvadmin/linux/RPMS/supportRPMS.

If the RPMs are not available in this directory, install these from the operating system media. (341495)

 On SUSE Linux Enterprise Server for srvadmin-omilcore rpm, upgrade from OpenManage 6.5 to OpenManage 7.0 using the "rug" command fails. (DF524371)

This is due to a known limitation with the "rug" command which does not allow a package to be upgraded across multiple architectures.

For more details.

see, <a href="http://www.novell.com/documentation/zlm73/lm72faq/data/bgcp03i.html#bkgdkc7">http://www.novell.com/documentation/zlm73/lm72faq/data/bgcp03i.html#bkgdkc7</a>

Conflicting version requirements for libsmbios library OpenManage, like other related software's
 (for example, firmware tools), is dependent on libsmbios. On Linux OS variants, if there is a
 mismatch in the required version of libsmbios, OpenManage installation displays warnings. It is
 recommended to uninstall other versions of libsmbios (and the dependent software) before
 installing OpenManage.

User Notes for Upgrading on Supported Red Hat Enterprise Linux and SUSE Linux Enterprise Server Operating Systems

• Under certain circumstances, with DKMS versions prior to 2.0.9, device driver building may fail. This may prevent Server Administrator installation and the following error message is displayed.

"Building module:

cleaning build area....(bad exit status: 2)

make KERNELRELEASE=2.6.5-7.232-smp -C src KSP=/lib/modules/

2.6.5-7.232-smp/build MANDIR=%{\_mandir}....(bad exit status: 2)

Error! Bad return status for module build on kernel:

2.6.5-7.232-smp (x86 64)

Consult the make.log in the build directory

/var/lib/dkms/e1000/6.2.11/build/for more information."

To resolve the device driver build problems:

- 1. Update the DKMS version to 2.0.9 or later.
- 2. Uninstall the kernel source on your system.
- 3. Reinstall the kernel source on your system.
- 4. Build and install the device driver that was failing to build.
- 5. If Server Administrator has failed to install, either install Server Administrator using the following script, "./srvadmin-install.sh"

OR

install the appropriate Server Administrator RPMs.

(31564) (31829) (42077)

• After uninstalling, some of the files and folders may remain in the installation directory. This occurs when you upgrade the Server Administrator from versions prior to 6.2. For security reasons, delete the directories and files under the Server Administrator installation directory. (348525) (335978)

#### Fixed Issues/Defects

Issue 1 (423985): Spelling mistake in WINRM listener creating link. ()

On WINRM listener creation link, HTTPS is spelled as HTTPs.

#### **Known Issues and Workarounds**

The following subsections list the currently known issues.

#### **Known Issues on Linux**

• Issue 1 (152668): Dell SBUU modifies .bash\_profile.

Description: Dell Systems Build and Update Utility adds a script to the root user's

".bash\_profile" file that prompts for the installation of Dell OpenManage systems management software. This script may interfere with remote client applications that authenticate using the root user account on the system, but cannot handle user prompts.

Resolution: edit the ".bash\_profile" file and comment the line: "[ \${SHLVL}...."

Versions Affected: 7.1.2

• Issue (303464): Dependency issue during install.

Description:During an installation, the following failed dependency error is displayed: "libstdc++.so.5 is needed by srvadmin-<component>".

Resolution: Install the compatibility libraries from your Linux distribution.

To install a compatibility library, use the following command:

"rpm -ivh compat-libstdc++\*.rpm"

Versions Affected: 7.1.2

• Issue 3 (380137): Server Administrator components get removed on an OS upgrade.

Description: During an OS upgrade, some of the srvadmin packages may get removed.

Resolution: After an operating system upgrade, the Server Administrator must be reinstalled since the installed srvadmin packages may not be applicable on the upgraded operating system.

For example, after an upgrade from SLES 10 to SLES 11, Server Administrator must be reinstalled, as the SLES 10 srvadmin packages may not work with SLES 11.

Versions Affected: 7.1.2

Issue 4 (388955): Existing connection service lost after SLES11 upgrade.

Description: Dell OpenManage version 6.x for Linux will not have a functional

Connection Service web GUI after upgrading SUSE Linux Enterprise Server 11 using

Service Pack 1. Also, the installed WS-MAN service for OMSA will not function.

Resolution:

1. Before upgrading SLES 11 operating system, manually uninstall the OpenSource packages -

like OpenWSMAN, SFCB, SFCC and LibCmpiCppImpl packages with --nodeps option.

2. Upgrade the SLES11 operating system using Service Pack 1.

If the system does not function properly after an upgrade using Service Pack 1, then, reinstall

the following Server Administrator packages from the OpenManage install media:

rpm -Uhv srvadmin-iws-\*.sles11.rpm --nodeps

rpm -Uhv srvadmin-itunnelprocider-\*.sles11.rpm --nodeps

Versions Affected: 7.1.2

Issue 5 (391720): DRAC4 service failure message on YUM install.

Description: RAC4 service startup displays failed to probe DRAC4 when OpenManage installation

is performed using YUM or if all the RAC rpms are installed from the OpenManage DVD.

Essentially this error message is observed on a system (9G, 10G, or 11G) that does not have

a RAC4 but RAC4 rpms are installed. There is no functionality impact. The displayed message is:

DRAC4 probe: DRAC4 pci device not found

[FAILED]

Versions Affected: 7.1.2

**Known Limitations and Workarounds** 

The following subsections list the currently known limitations.

**Known Issues on Linux** 

Issue 1: Linux install script cannot be run from Virtual Media.

Description: The "srvadmin-services.sh" script cannot be run from Virtual Media.

Resolution: Run this script from the local file system after un-mounting the virtual media.

This avoids I/O errors that you may encounter while using Virtual Media.

Versions Affected: 7.1.2

Issue 2 (410584): YUM uninstall leaves services running.

Description: If you are using methods other than the "srvadmin-uninstall.sh" command to

uninstall OpenManage rpm, the OpenManage service processes may still continue to run.

Resolution: Run the "srvadmin-services stop" command to stop the OpenManage services and then remove the OpenManage rpms.

Versions Affected: 7.1.2

**Documentation Errata** 

None

Dell OpenManage Power Center --> Group Management With OpenManage Power Center

Collects and sums aggregate power use -rack, row, room

Implement policies for power reduction in response to power or cooling events

Maximize rack utilization based on actual, not faceplate data

## **Global Support**

For information on technical support, visit www.dell.com/contactus.

For information on documentation support, visit www.dell.com/ support /manuals . On the Manuals page, click

Software -> Systems Management. Click on the specific product to access the documents.

Information in this document is subject to change without notice. © 2013 Dell Inc. All rights reserved.

Reproduction of these materials in any manner whatsoever without the written permission of Dell Inc. is strictly forbidden.

Trademarks used in this text: Dell™, the DELL logo, Dell Precision™, OptiPlex™, Latitude™, PowerEdge™, PowerVault™, PowerConnect™, OpenManage™, EqualLogic™, KACE™, FlexAddress™, and Vostro™ are trademarks of Dell Inc. Intel®, Pentium®, Xeon®, and Celeron® are registered trademarks and Core™ is a trademark of Intel Corporation in the U.S. and other countries. AMD® is a registered trademark and AMD Opteron™, AMD Phenom™, and AMD Sempron™ are trademarks of Advanced Micro Devices, Inc. Microsoft®, Windows®, Windows Server®, MS-DOS® and Windows Vista® are registered trademarks of Microsoft Corporation in the United States and/or other countries. Red Hat Enterprise Linux® and Enterprise Linux® are registered trademarks of Red Hat, Inc. in the United States and/or other countries. Novell® is a registered trademark of Oracle Corporation and/or its affiliates. Citrix®, Xen®, XenServer®, and XenMotion® are registered trademarks of Citrix Systems, Inc. in the United States and/or other countries. VMware®, Virtual SMP®, vMotion®, vCenter®, and vSphere® are registered trademarks of VMWare, Inc. in the United States or other countries.

Other trademarks and trade names may be used in this publication to refer to either the entities claiming the marks and names or their products. Dell Inc. disclaims any proprietary interest in trademarks and trade names other than its own.

Year Month (2013 - 3)

Rev. A00